# IP-Modus-Einstellungen auf RV110W

## Ziel

Internet Protocol Version 4 (IPv4) leitet derzeit den Großteil des Internetdatenverkehrs weiter, aber auch Internet Protocol Version 6 (IPv6) ist eine beliebte Wahl. IPv4 enthält eine begrenzte Anzahl von IP-Adressen für Geräte und Netzwerke, die verwendet werden sollen. Um dieses Problem zu beheben, enthält IPv6 mehr IP-Adressen. Wenn ein Standort oder Benutzer IPv6-Pakete über ein IPv4-Netzwerk senden muss, ist 6to4 nützlich. 6to4 sendet keine IPv6-Pakete an IPv4-Quellen. IPv4 wird nur für den Transport verwendet. Auf dem RV110W kann der Benutzer das LAN und das WAN auf IPv4 oder IPv6 festlegen. In diesem Artikel wird erläutert, wie der IP-Modus auf der RV110W konfiguriert wird.

### Anwendbare Geräte

● RV110 W

#### Verfahrensschritte

Schritt 1: Wählen Sie im Webkonfigurationsprogramm Networking > IP Mode aus.

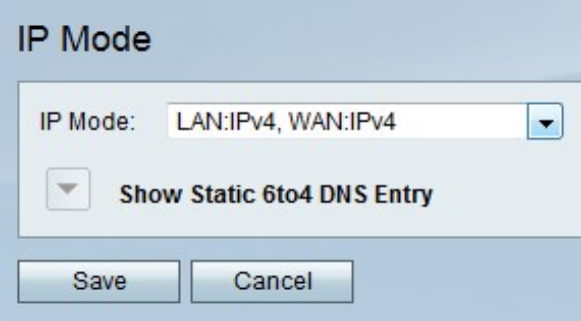

Schritt 2: Wählen Sie im Dropdown-Menü IP Mode (IP-Modus) eine LAN- und WAN-Einstellung aus.

- LAN:IPv4, WAN:IPv4 Bei dieser Option wird IPv4 sowohl auf das LAN als auch auf das WAN angewendet.
- LAN:IPv6, WAN:IPv4 Bei dieser Option wird IPv6 auf das LAN und IPv4 auf das WAN angewendet.
- LAN:IPv6, WAN:IPv6 Bei dieser Option wird IPv6 sowohl auf das LAN als auch auf das WAN angewendet.
- LAN:IPv4+IPv6, WAN:IPv4 Bei dieser Option werden IPv4 und IPv6 auf das LAN und IPv6 auf das WAN angewendet.
- LAN:IPv4+IPv6, WAN:IPv4+IPv6 Diese Option gilt sowohl für IPv4 als auch für IPv6 für LAN und WAN.

Schritt 3: Klicken Sie auf Speichern, um die Änderungen zu speichern, oder auf Abbrechen, um sie zu verwerfen.

#### Statische 6to4-DNS-Einträge

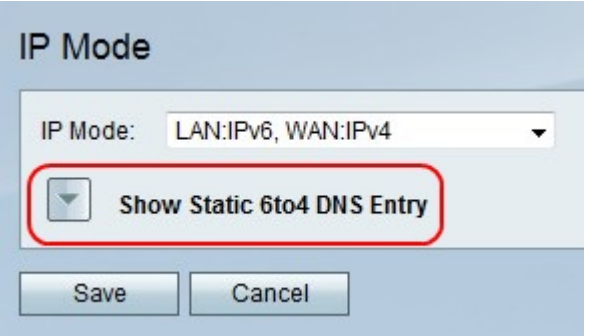

Schritt 1: Klicken Sie auf Statische 6to4-DNS-Einträge anzeigen, um die statischen 6to4- DNS-Eingabefelder anzuzeigen.

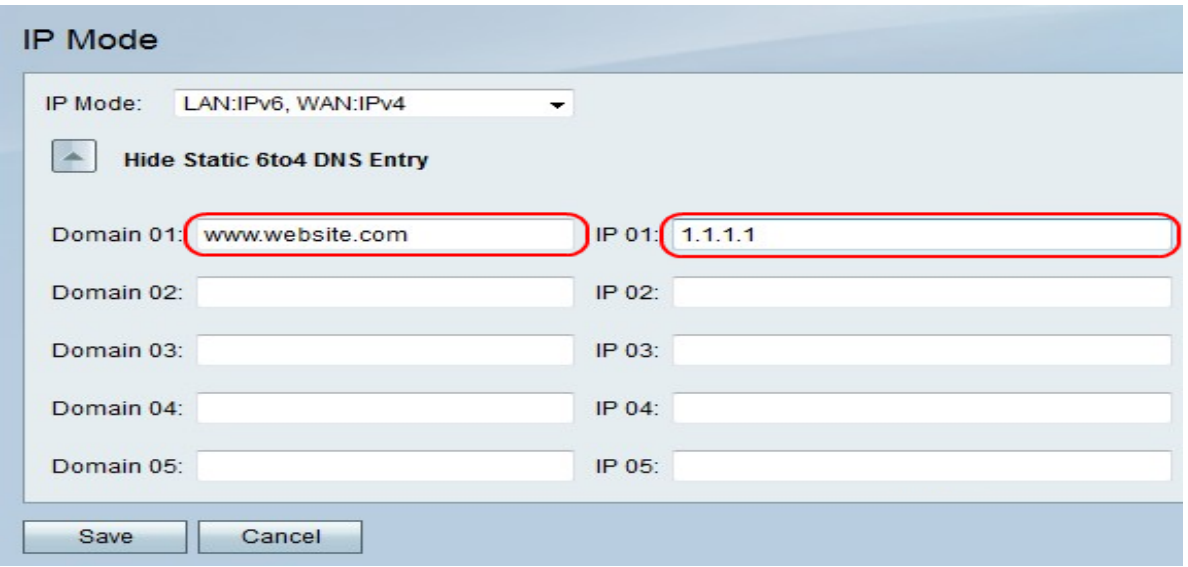

Schritt 2: Geben Sie im Feld Domain 01 (Domäne 01) eine Domäne ein, und geben Sie die IP-Adresse für die Domäne ein, der im Feld IP 01 zugeordnet werden soll. Wiederholen Sie diesen Schritt in den folgenden Feldern, wenn Sie möchten.

Schritt 3: Klicken Sie auf Speichern, um die Änderungen zu speichern, oder auf Abbrechen, um sie zu verwerfen.